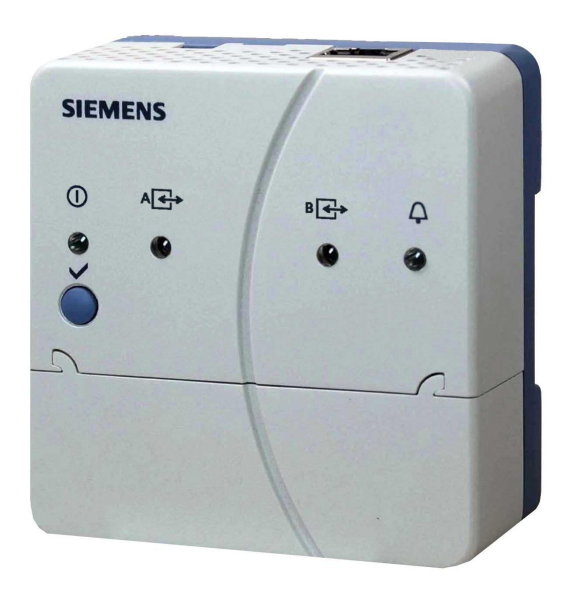

# **Web-Server OZW672...V6.0**

For LPB/BSB plants

**Web Server OZW672… allows for remote plant control and monitoring via the web and Smartphone-App. Web Server is available in three versions: To connect 1 LPB/BSB unit or 4 or 16 LPB units for the Sigmagyr / Albatros and Albatros2 ranges.**

- · **Operate via web browser with PC/laptop and Smartphone.**
- · **Operate via Smartphone app (iPhone and Android).**
- · **Operation via Internet portal with auxiliary functions**
- · **Plant visualization in the web browser based on customized plant web pages. Operation via ACS790 PC tool.**
- · **Connection types: USB and Ethernet.**
- · **2 digital inputs for fault messages.**
- · **Display fault messages in the web browser.**
- · **Send fault messages to a maximum of 4 e-mail recipients.**
- · **Periodically send system reports to maximum of e-mail recipients.**
- · **Create trends, trend graphs and send trend data to 2 e-mail recipients**
- · **Function "Energy indicator" to monitor data points for energy-related limit values, or "Green limits" and send to 2 e-mail recipients.**

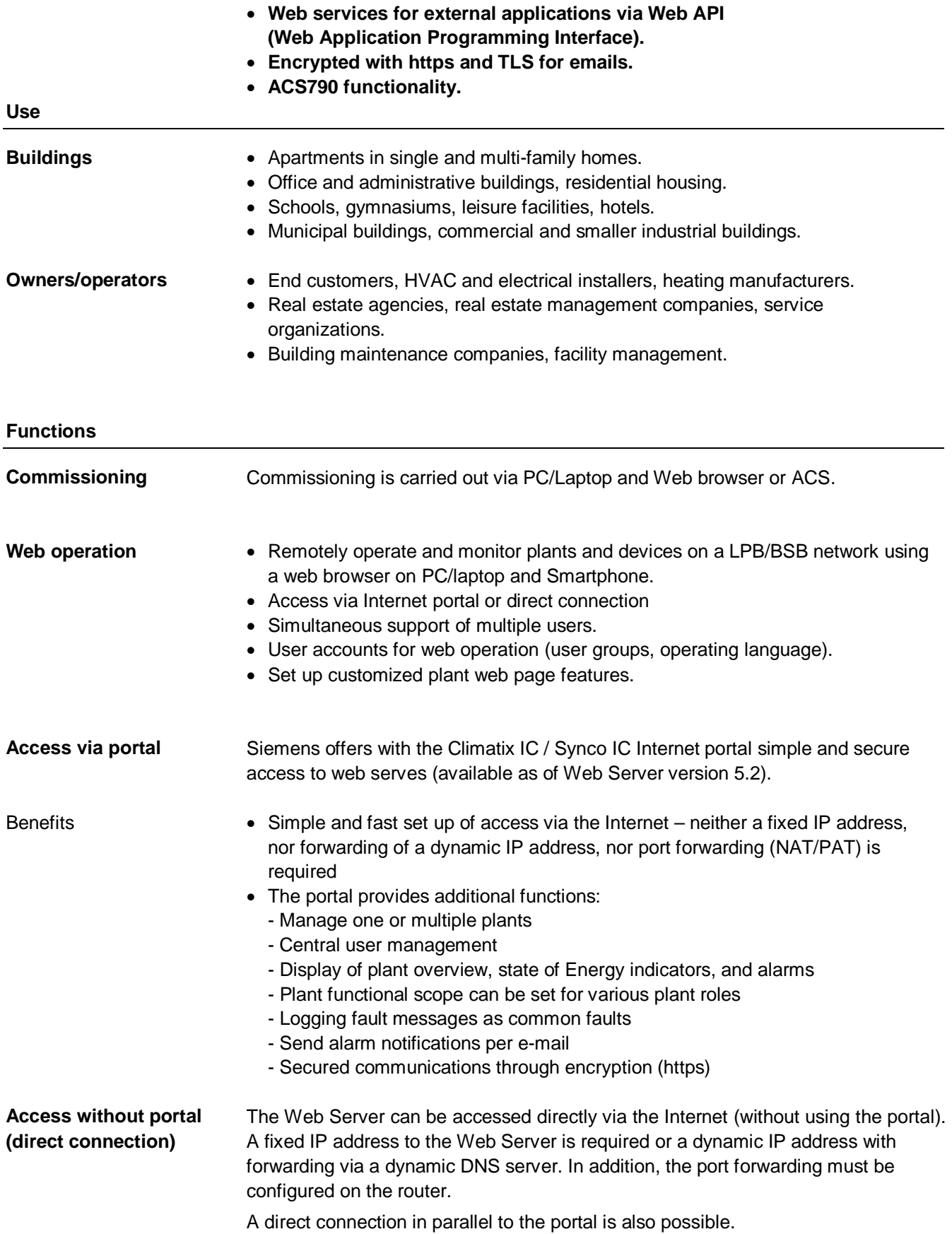

#### **Web interface**

User interface portal

The Web Server interface is the same using the portal or via a direct connection. The portal has, however, additional functions and available settings.

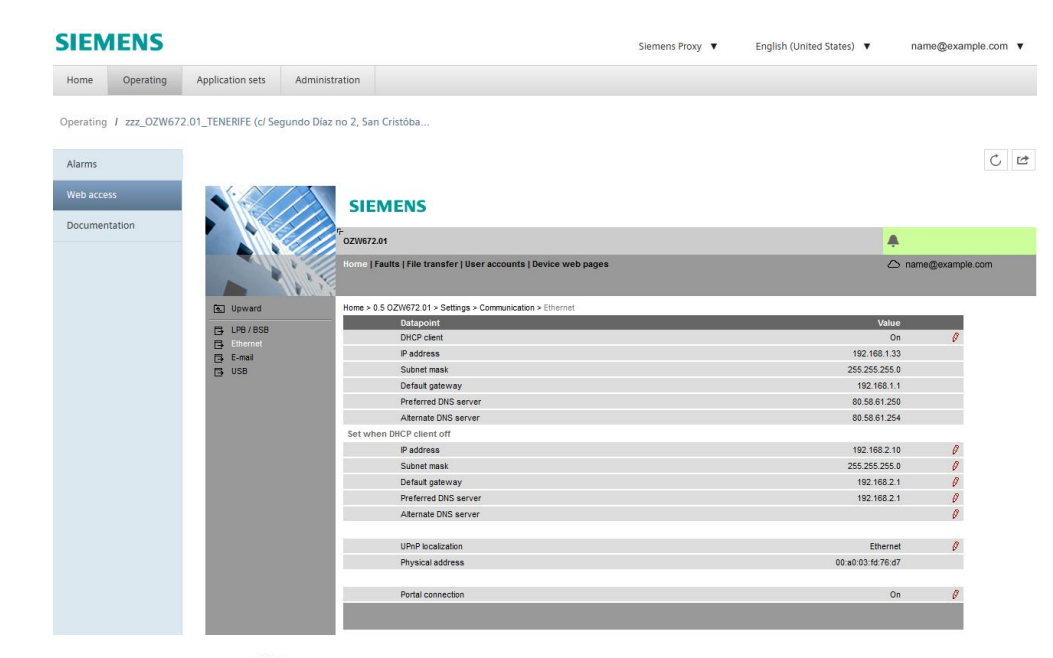

Click the symbol  $\mathbb{C}^*$  to open the Web Server user interface under a new tab and is then the same as the view under a direct connection.

The portal symbol  $\triangle$  and e-mail address is displayed in place of the user symbol  $\triangleq$  and user name.

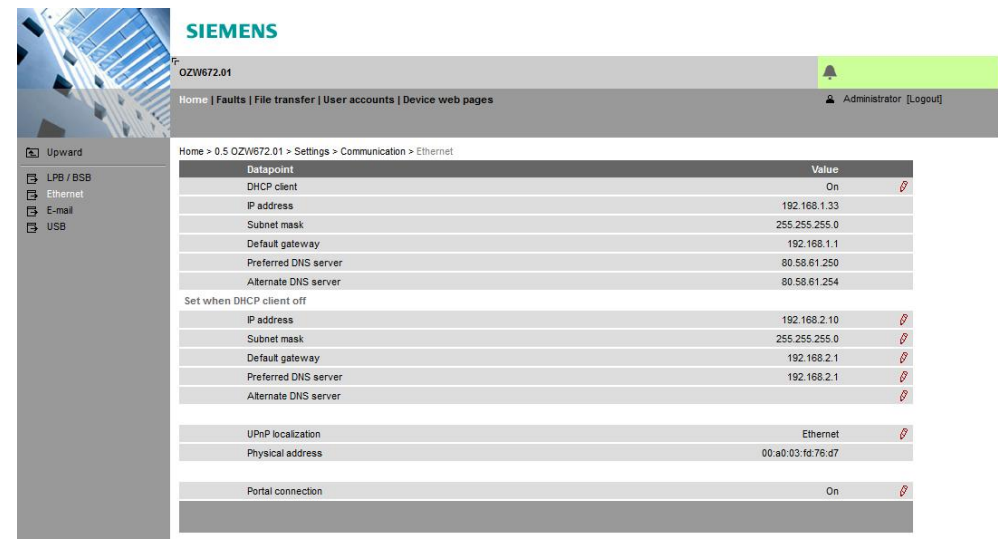

User interface Web Server (direct connection)

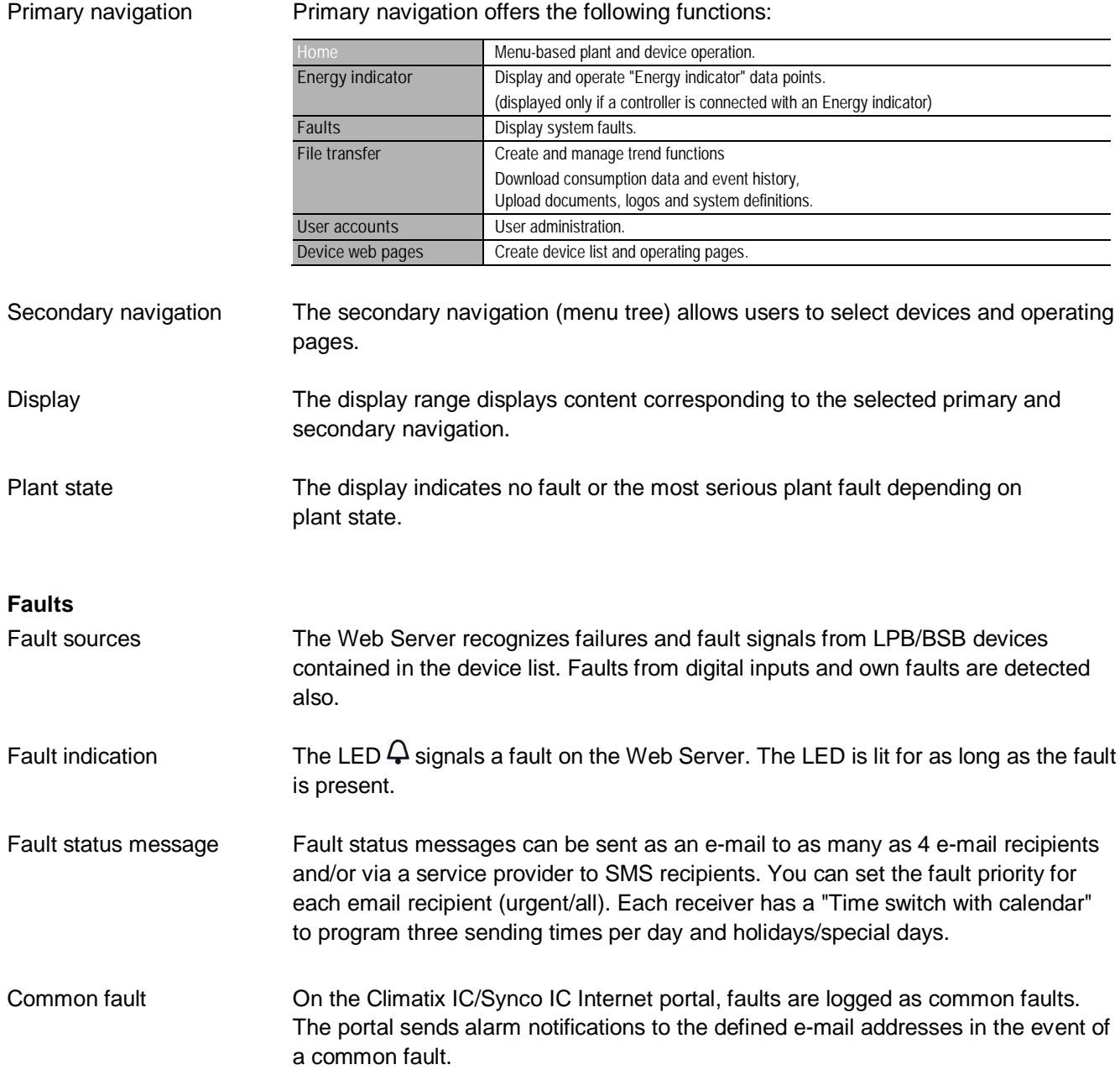

# **System report**

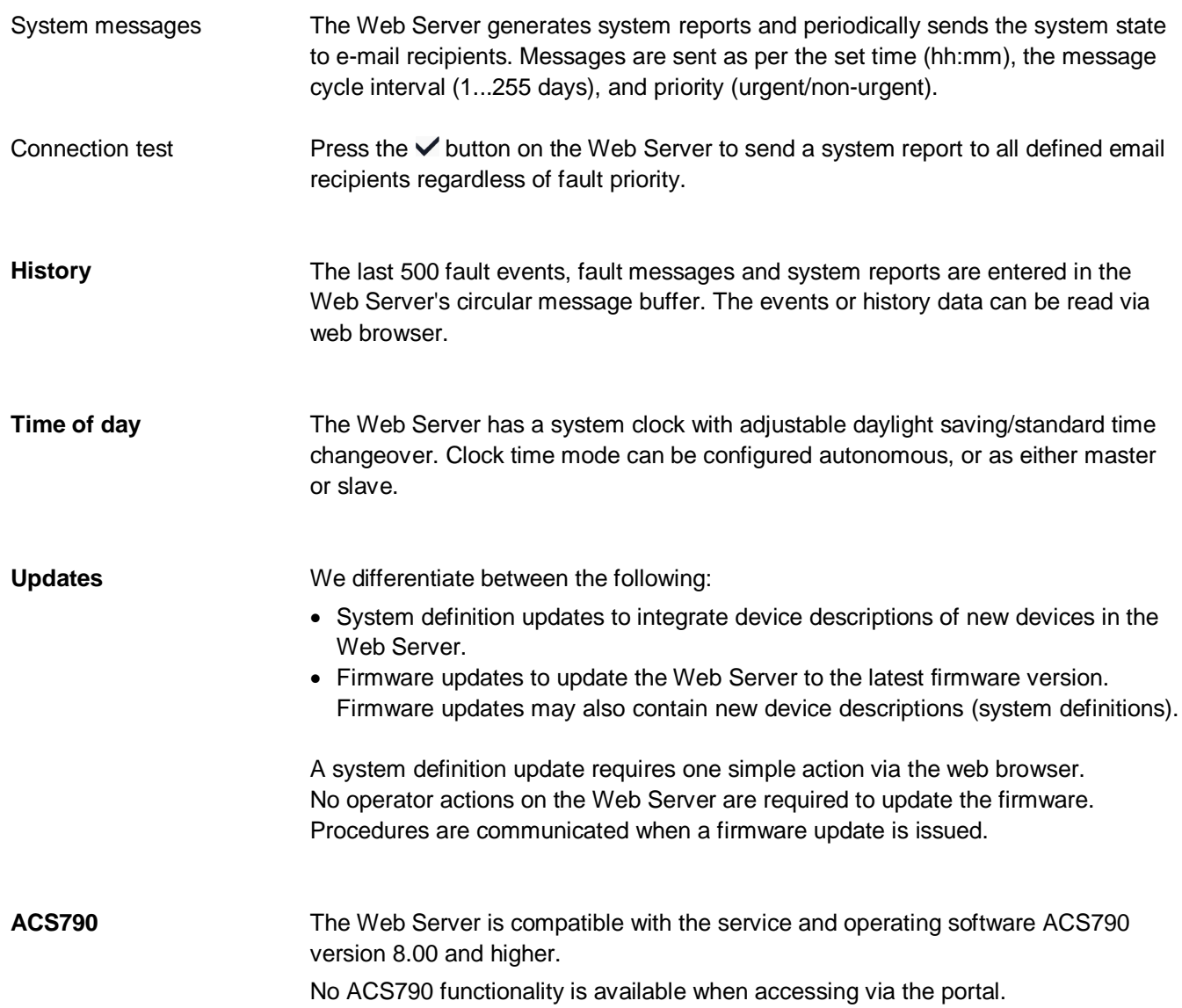

# **Visualize plants**

Web Server OZW672... allows for visualizing technical equipment in buildings via plant web pages. For example, a plant web page can be set up visualizing a plant with data points (max. 100 data points per plant web page) on a floor plan.

In the event of a fault, users can quickly access the impacted locations.

For writable parameters, users can click to open a dialog box and change the parameter (as e.g. the "Room temp reduced setpoint" displayed below).

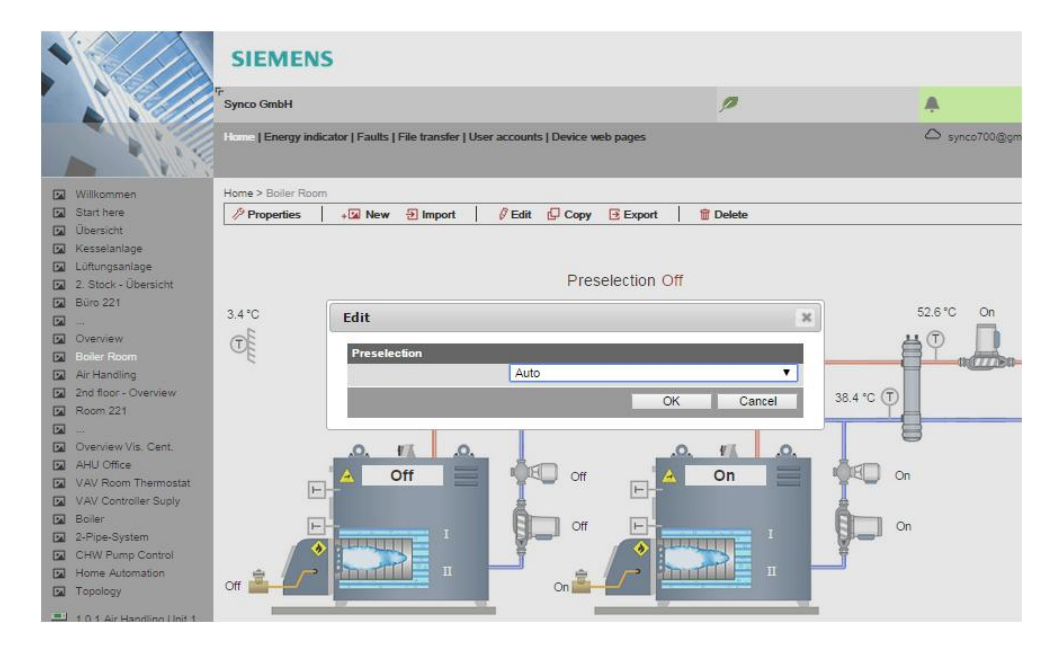

For standard LPB/BSB controller applications, web-capable plant diagrams can be exported from ACS790 and imported in the Web Server. Import plant diagrams

You can freely design plant web pages. As a hybrid form, you can also modify and extend downloaded plant diagrams. Create own plant web pages

Users can also embed additional data in a plant diagram such as links to plant, function and maintenance descriptions or data sheets. Moreover, users can integrate external links allowing, for example, to directly browse multiple plants. Users can embed current webcam images in a plant diagram. Web page elements

# Example Plant web page for heating plant

- The trend function in Web-Server OZW672… can be directly defined on Web Server version 5.0. Using the trend functions, you can log and query any number of data points from connected devices as a selectable sample rate. **Trend function**
- 5 trend channels are available. Each trend channel can contain up to 100 data points. The trend channel can be labeled using a free text name. Trend channels

The sample rate can be individually created for each trend channel. Available sample rates ranging from 1 s up to 24 hours. The shortest possible sample rate over all 5 trend channels is 1 data point per second. Sample rate

RAM size determines possible trend periods for a channel. The trend period varies with the number of selected data points and their sample rates. Trend period

Examples for various trend channels:

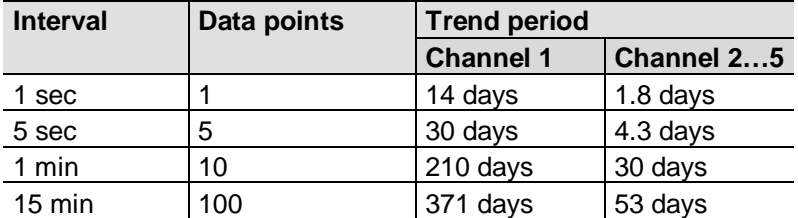

Trend channel 1 has 7 times the available memory for long-term trends or trends with a lot of data points or a short sample interval.

Trends are synchronized to simplify evaluation of trend data. The various query intervals for the trends are placed on an interval grid. **Synchronization** 

The web browser or ACS tool is used to create and manage trend functions.

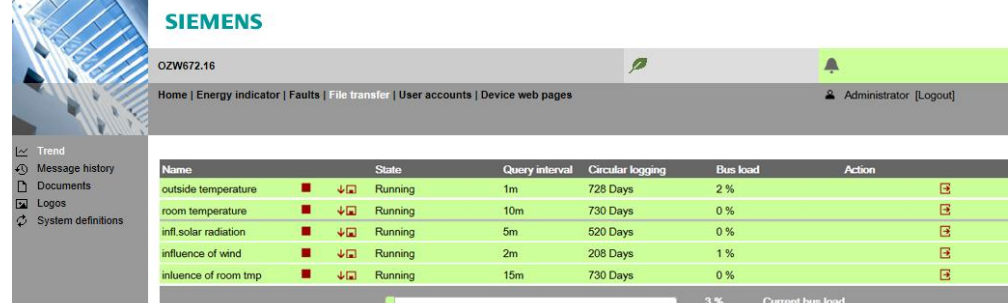

Operation

Building Technologies 2015-10-12

Data query per web browser

A web browser allows you to download trend data for each channel and view it in a spreadsheet program or text editor. A calendar function allows limiting trend data t the desired period within trending.

Web Server can be accessed locally or via the Internet.

Data for a trend channel can be graphically displayed on the web user interface. The function is available for OZW672… as of version 6.0. Trend graph

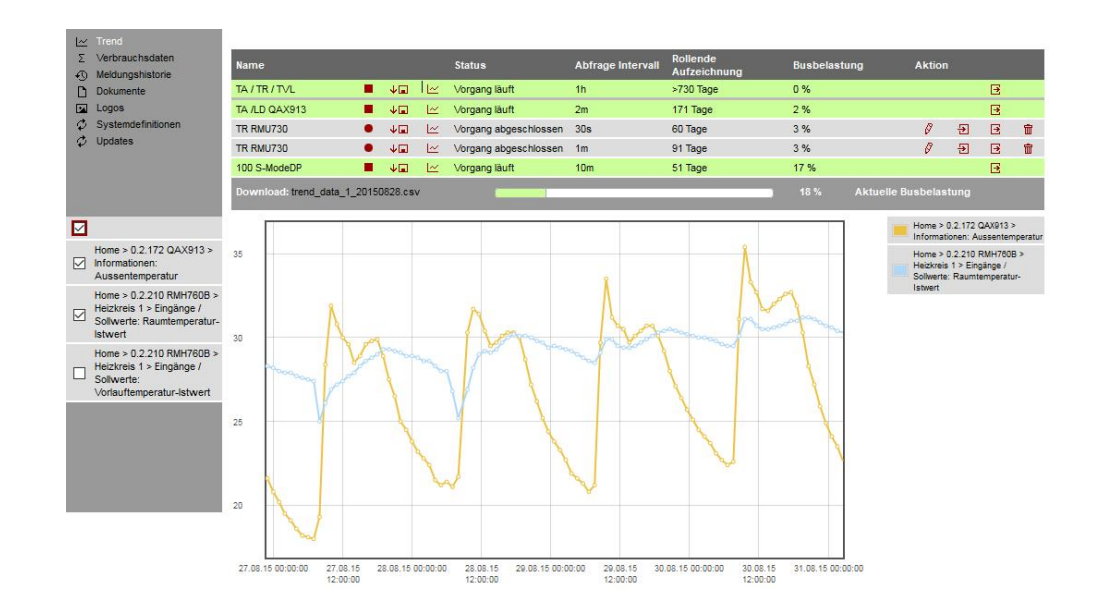

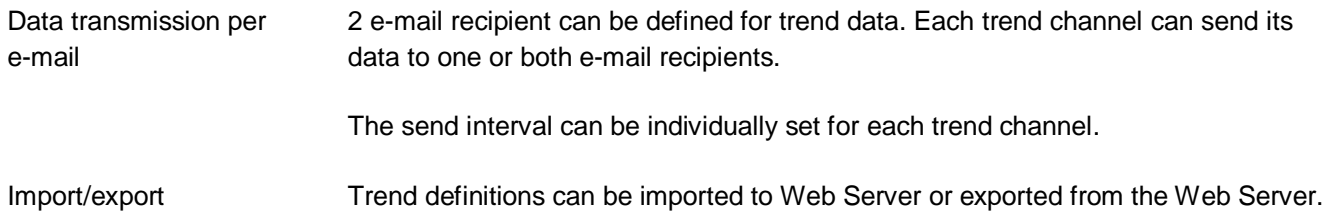

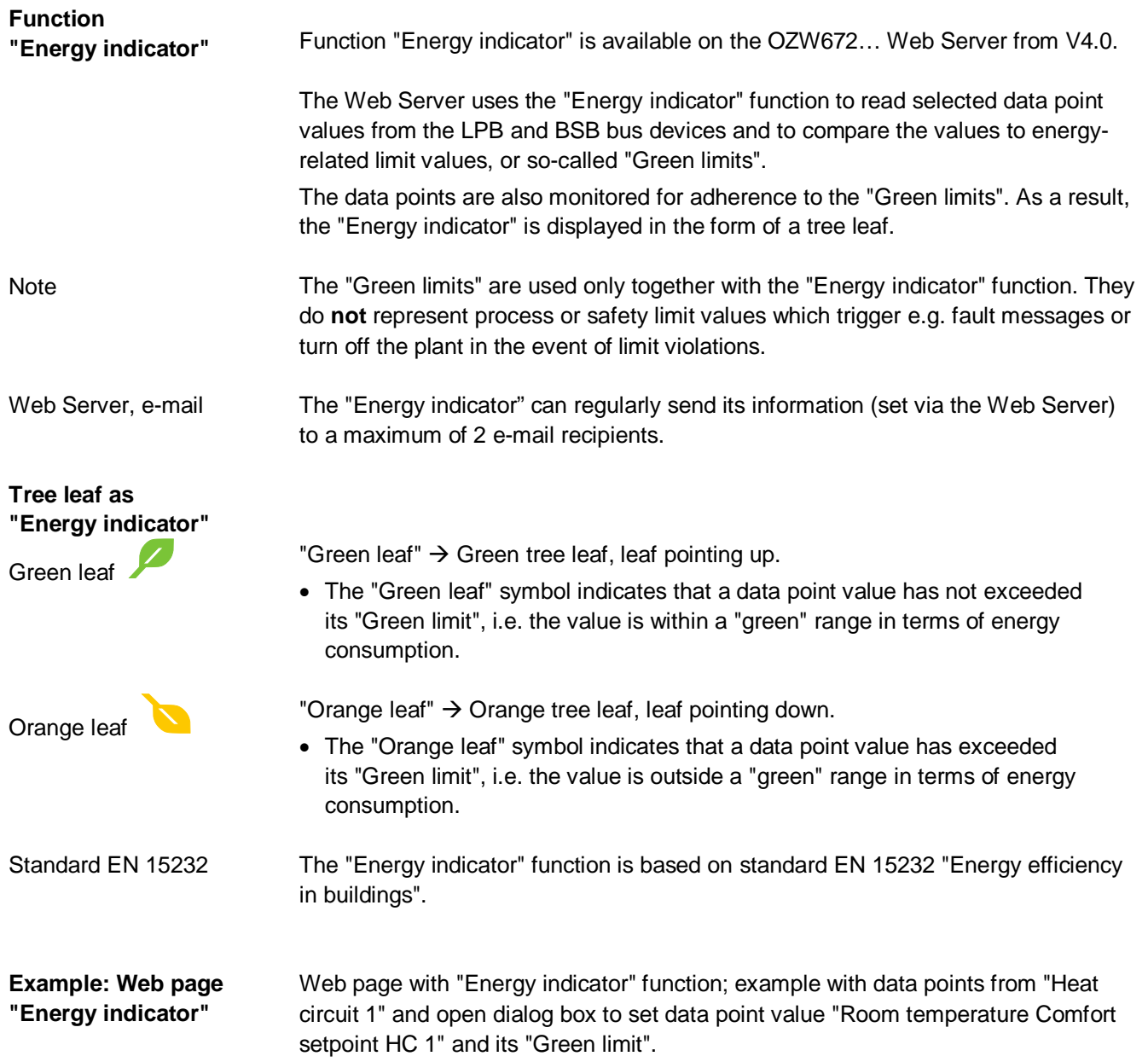

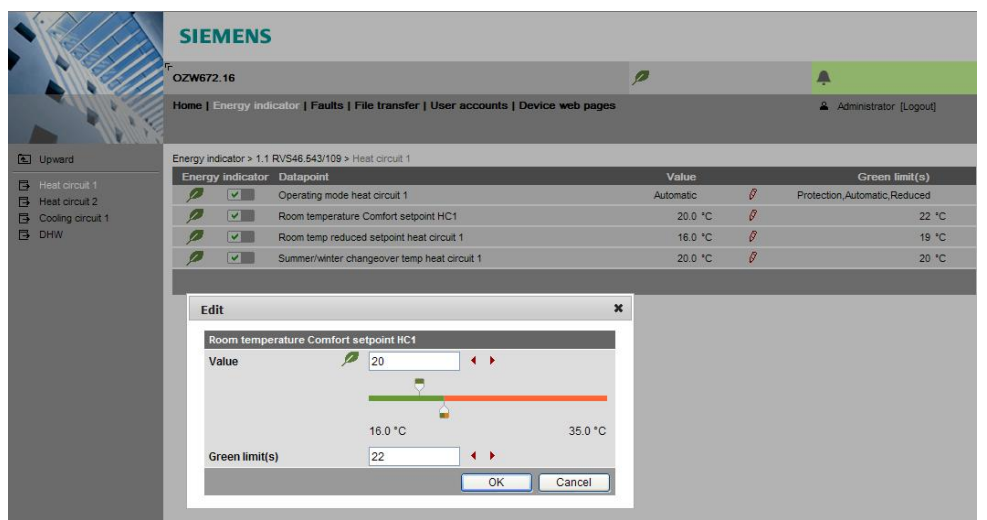

## **Web services**

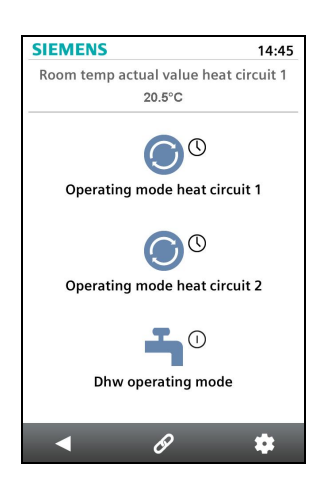

# **Type summary**

The "Web Application Programming Interface" (Web API) is an interface to make web services on a Web Server accessible to clients.

All Web API functions are called up via "http" or encrypted "https". Each session begins with authentication on the Web Server.

If the "HomeControl App" is installed on a smart phone, the web services can access the data points of the devices on the LPB network via the Web API (communication connection for smart phone see page 10).

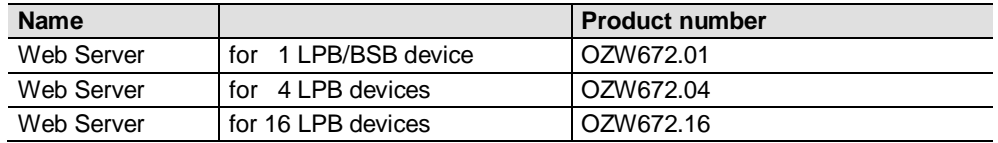

# **Ordering and delivery**

When ordering, please specify the name and **product number**.

Example: Web Server **OZW672.16**

The Web Server is delivered in a cardboard box. The following is included in the package:

- · Installation instructions G5711xx (multilingual).
- · Package insert with activation key for portal access
- · Power cable, power supply AC 230 V.
- · Ethernet cable.
- · USB cable.
- · 2 cable ties.

# **Equipment combinations**

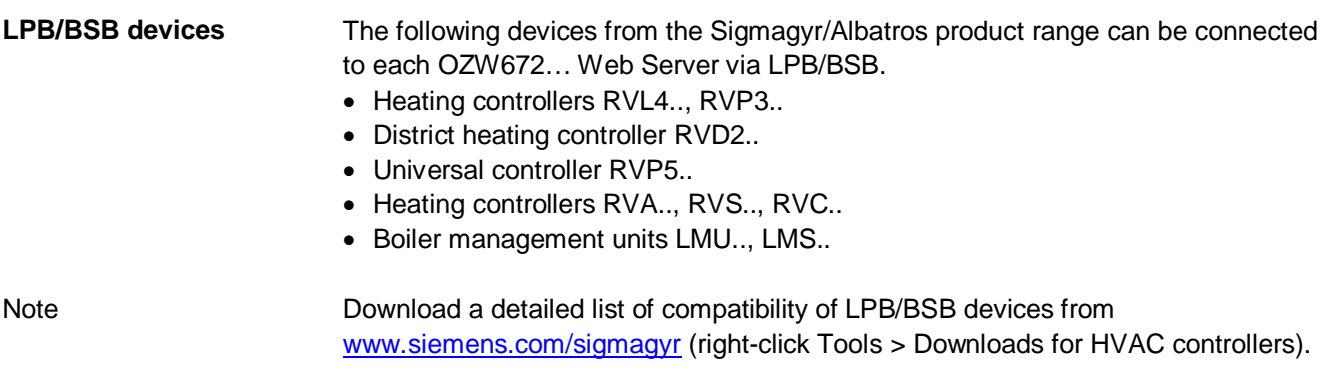

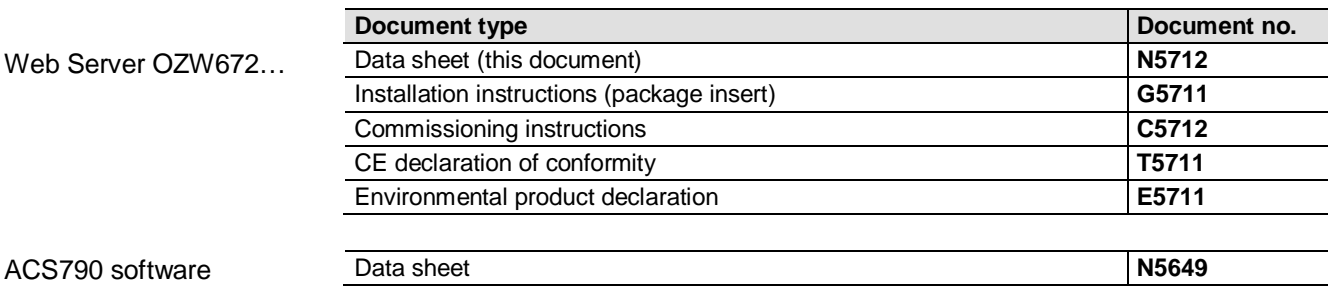

## **Technical design**

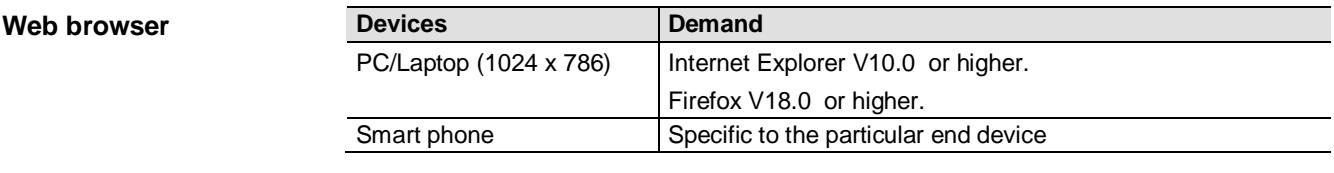

Concurrent operation is unlimited. The maximum data throughput is shared between the users. Operation slows down as the number of users increases accordingly. Concurrent operation

Communication connections for local commissioning (USB) and remote operation, remote monitoring and alarming via Ethernet. **Operation, monitoring, alarming**

> The Web Server is not suited for direct connection to the Internet, but rather must be connected via a firewall. A router typically includes a firewall.

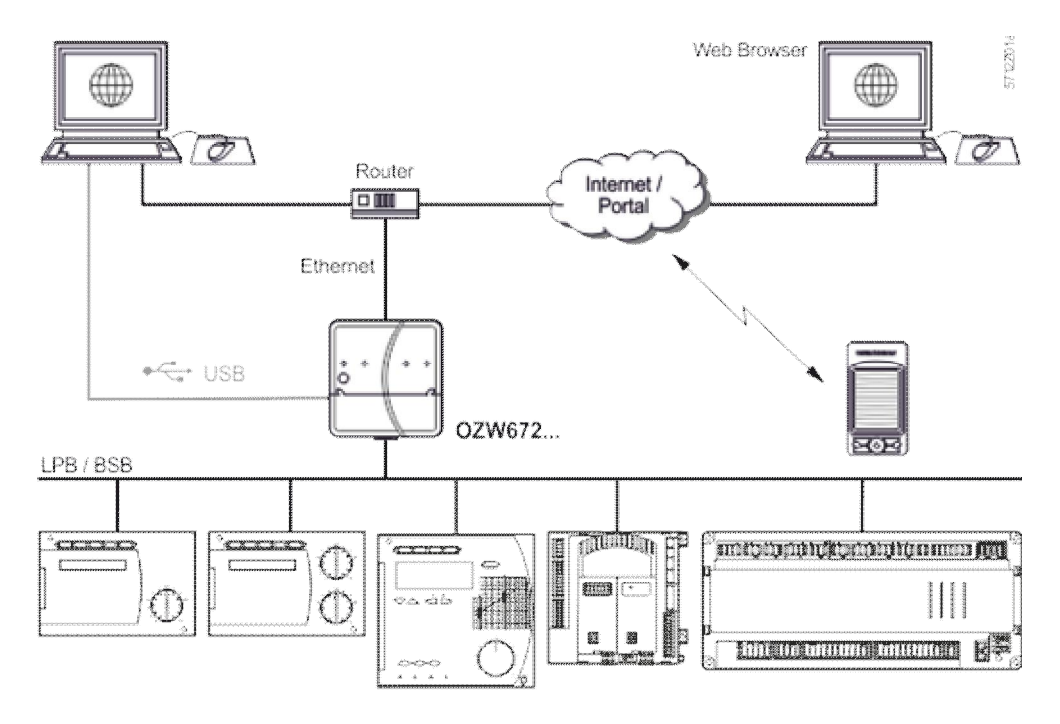

# **Interfaces**

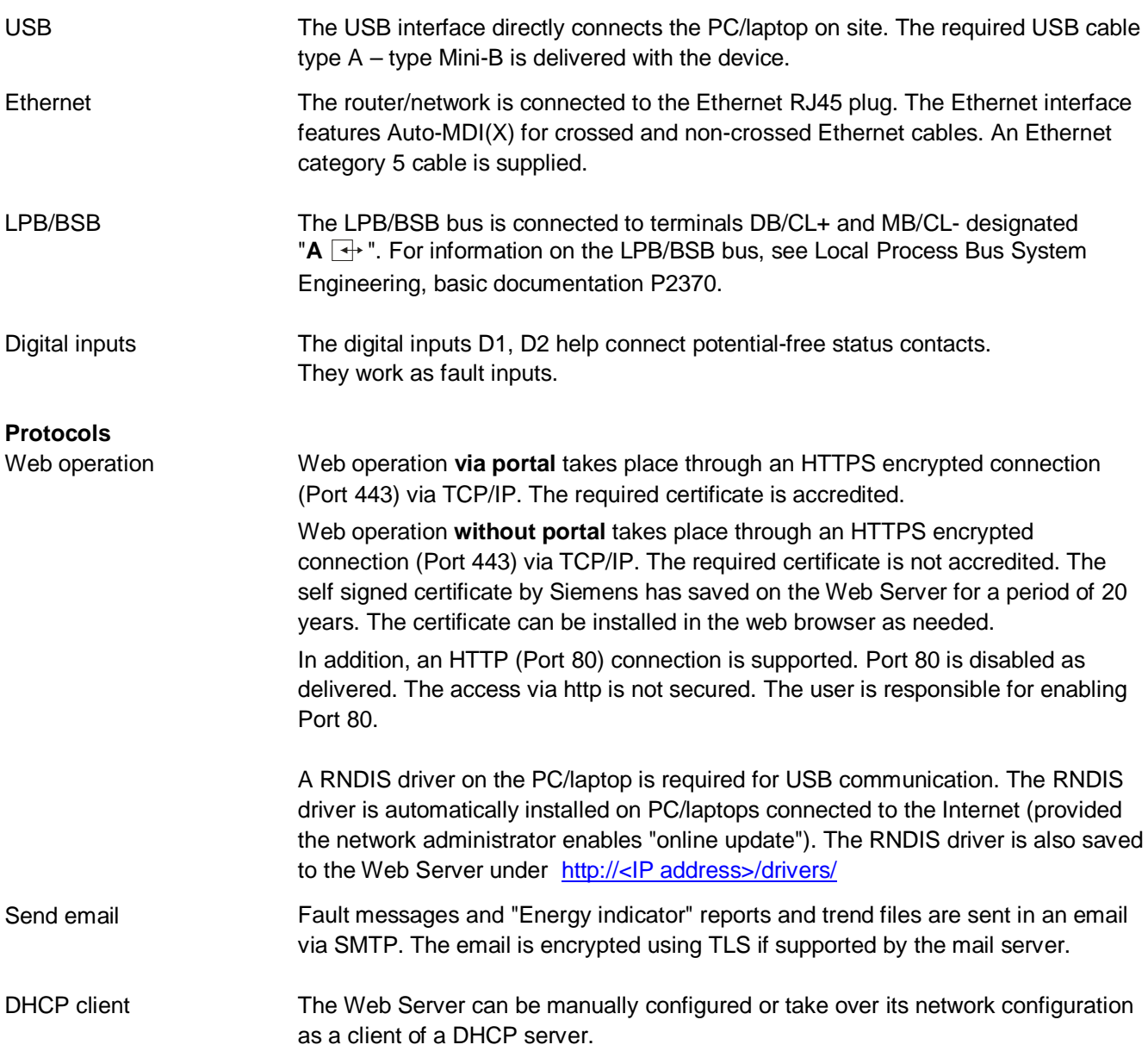

# **Design**

The Web Server consists of the housing lower section with printed circuit boards and interfaces as well as connection terminals. The upper housing section contains the printed circuit boards. The upper housing section contains the LED displays and one operating button. The connection terminals and additional display and operating elements are located under the removable cover for the upper housing section. All display and operating elements are labeled.

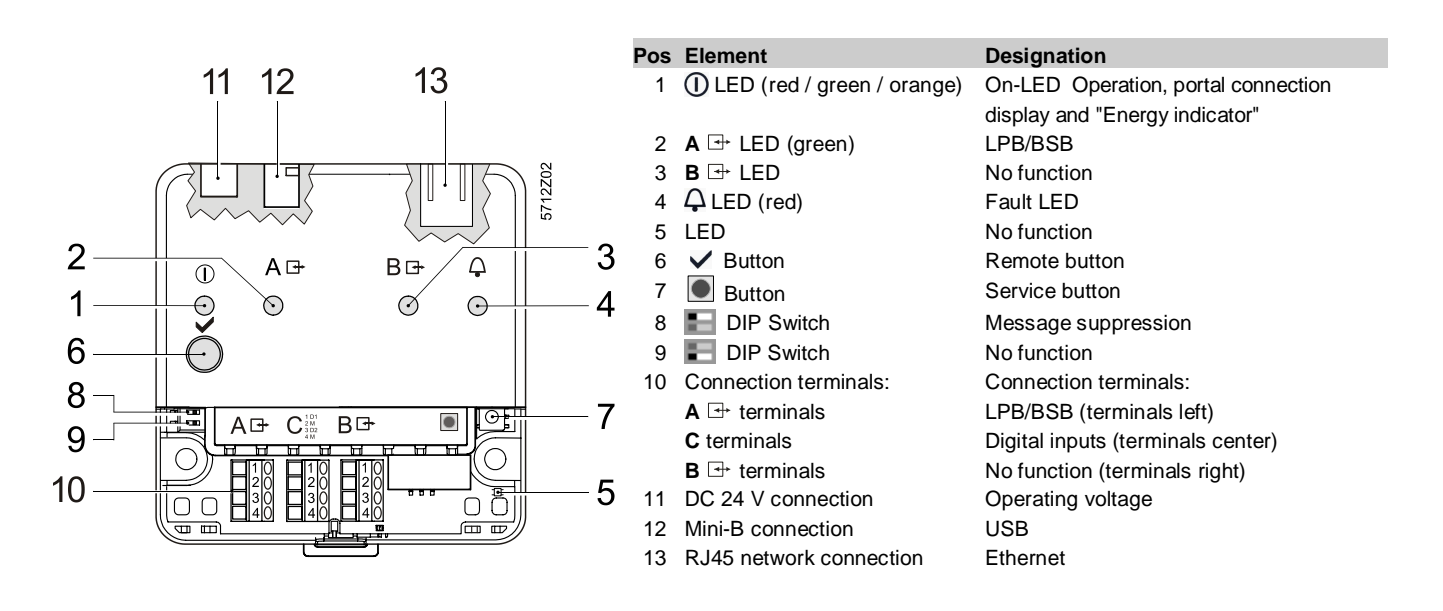

#### **Notes**

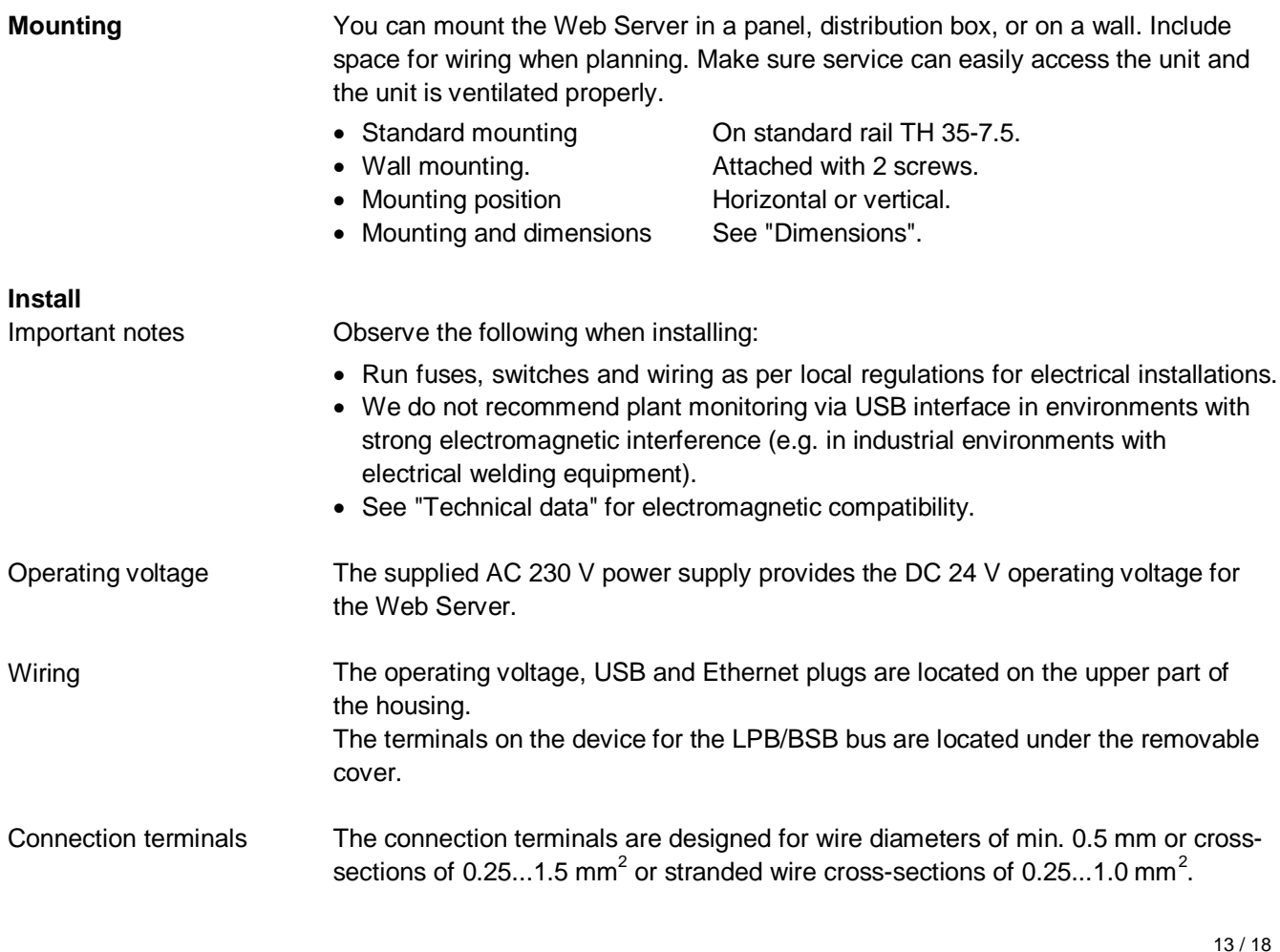

# **Commissioning**

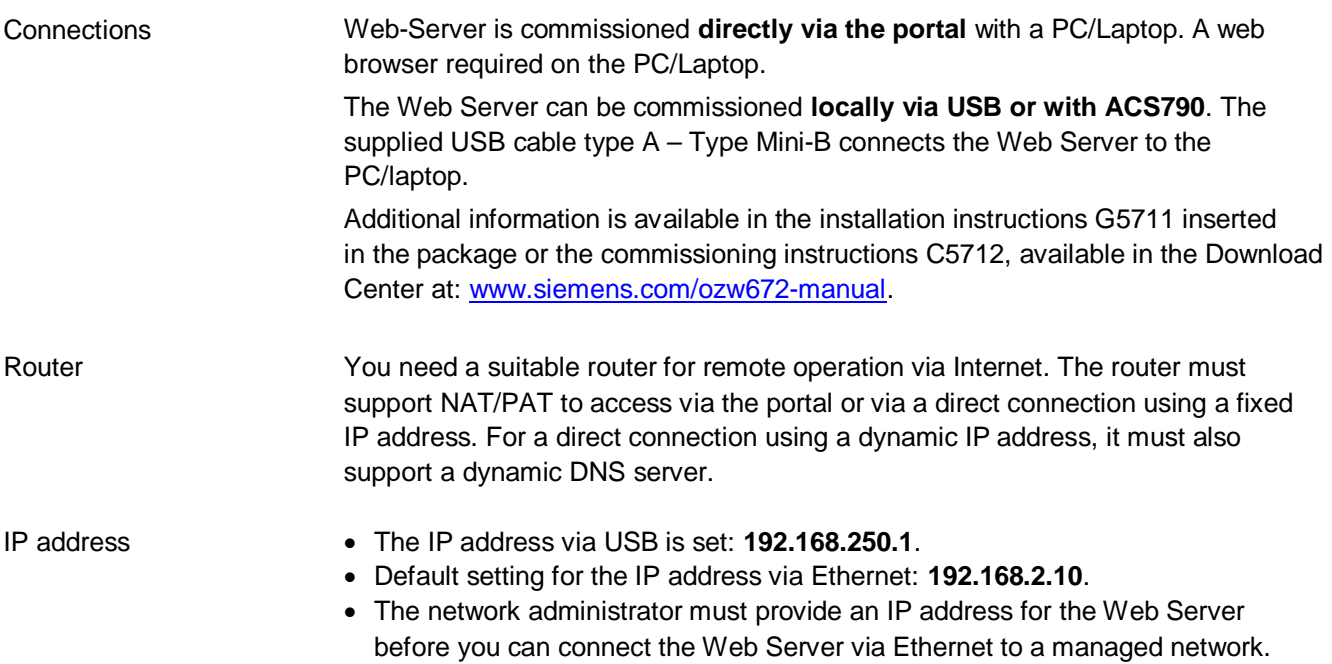

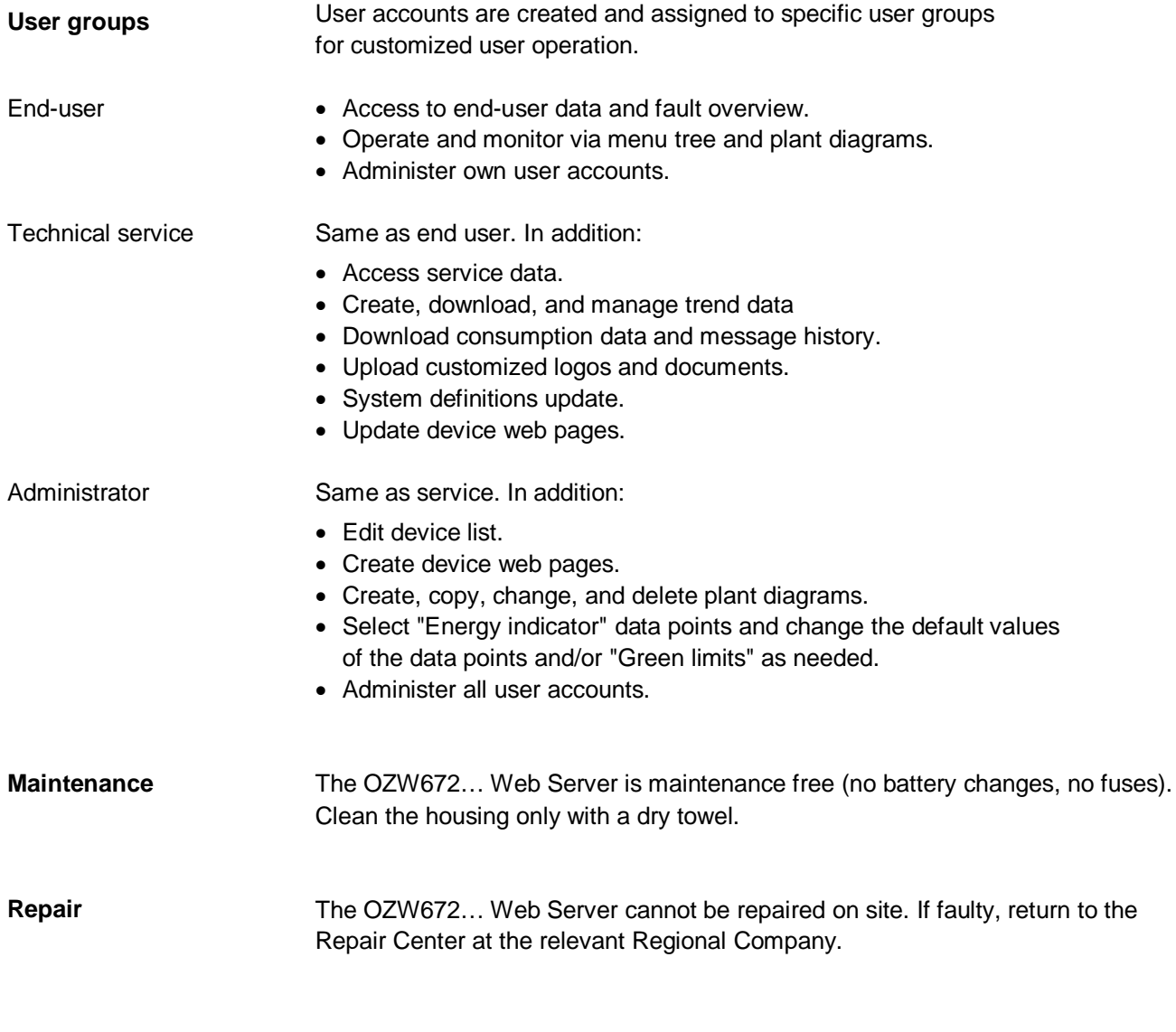

# **Disposal**

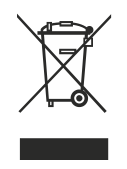

The devices are considered electronic waste in terms of the European Directive 2012/19/EU and may not be disposed of has household waste.

- · Use only proper channels to dispose the device.
- · Comply with all local, applicable laws and regulations.

# **Technical data**

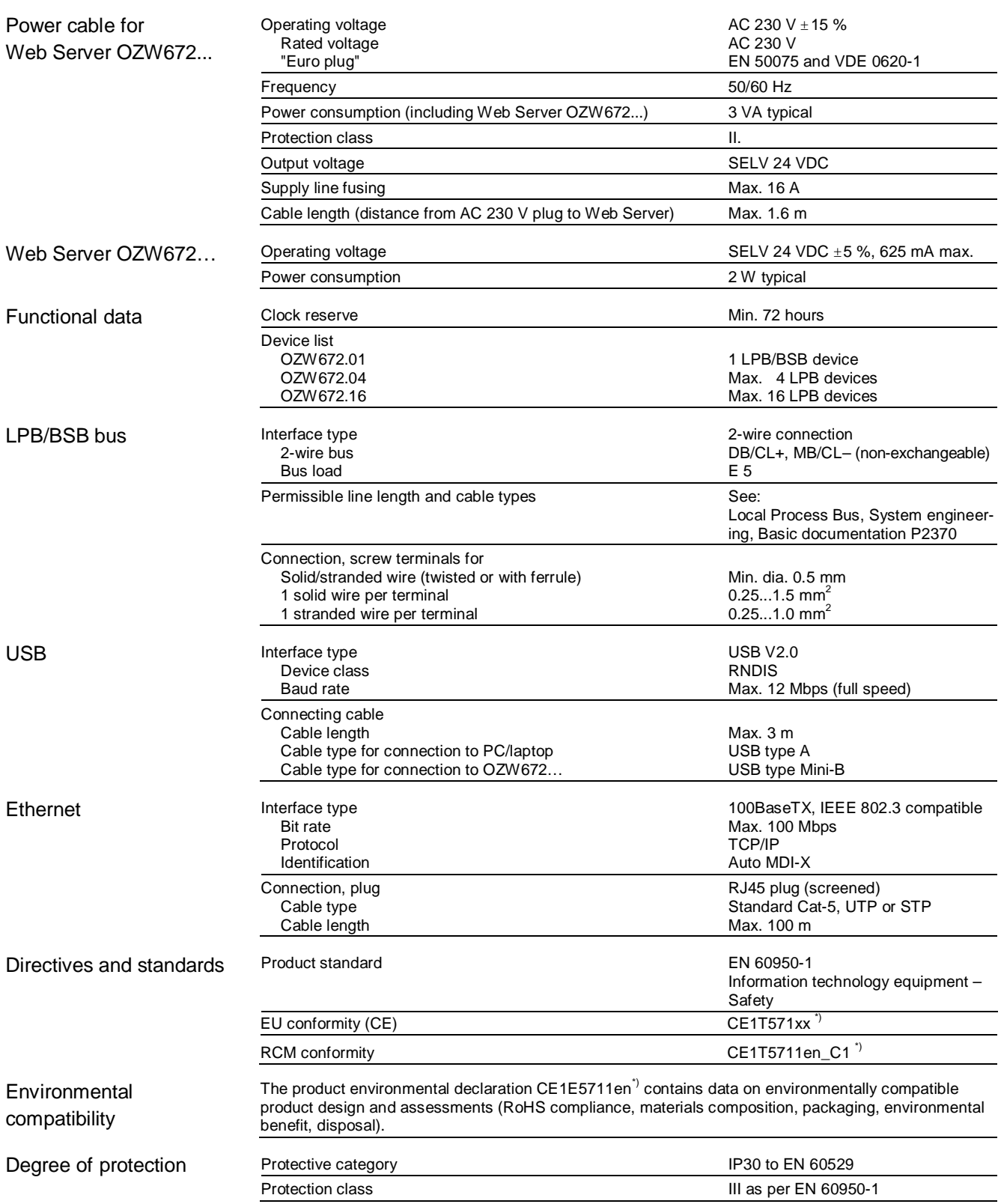

\*) The documents can be ordered at [http://siemens.com/bt/download.](http://siemens.com/bt/download)

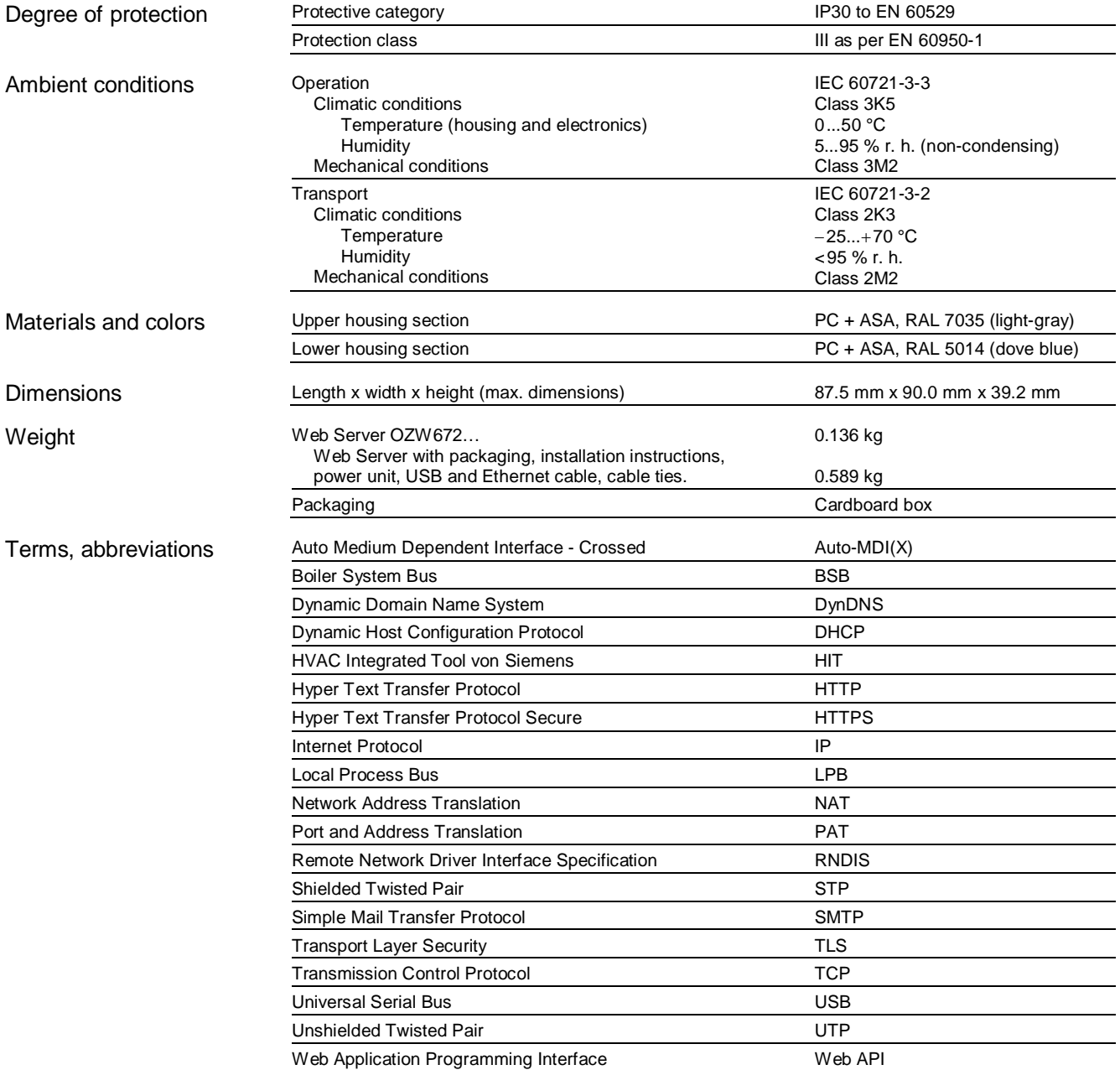

# **Connection diagrams**

# **Connection diagram**

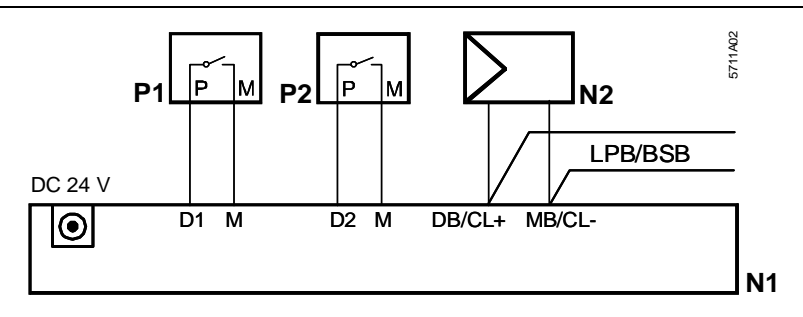

- N1 Web Server
- N2 LPB/BSB device

P1, P2 Devices with potential-free contact output for fault indication

# **Connection terminals**

LPB/BSB bus Digital inputs

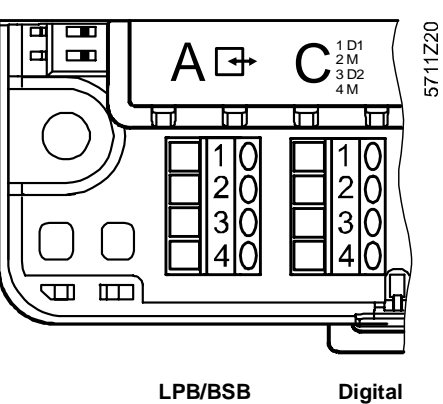

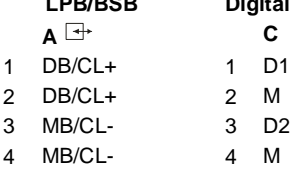

Operating voltage DC 24 V

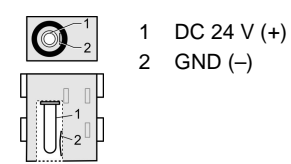

# **Dimensions**

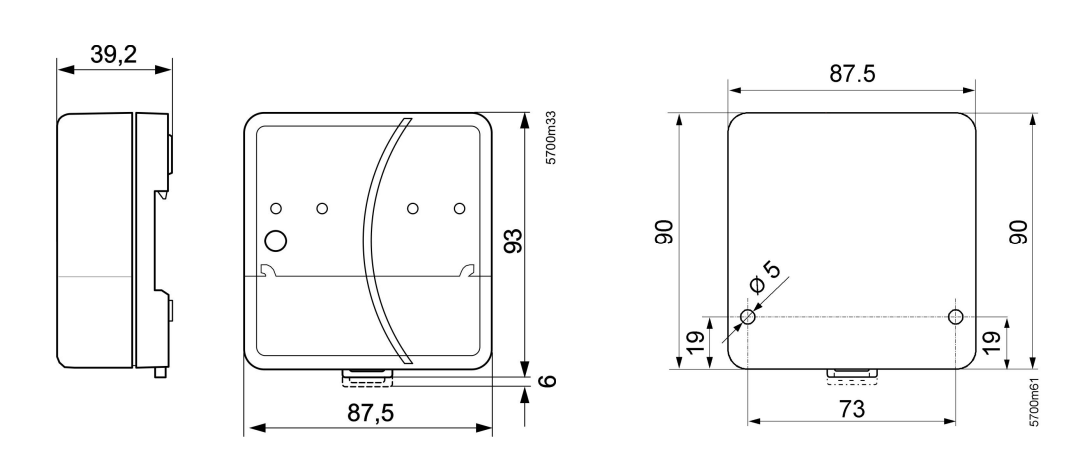

 $©$  **Siemens Switzerland Ltd, 2009** Subject to change